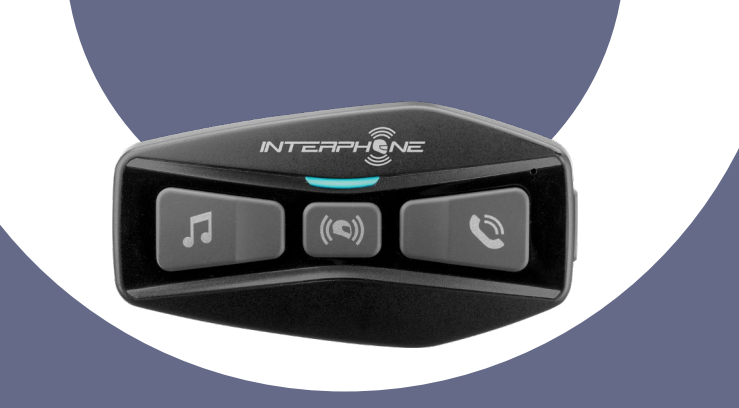

# U-COM2

# Benutzerhandbuch

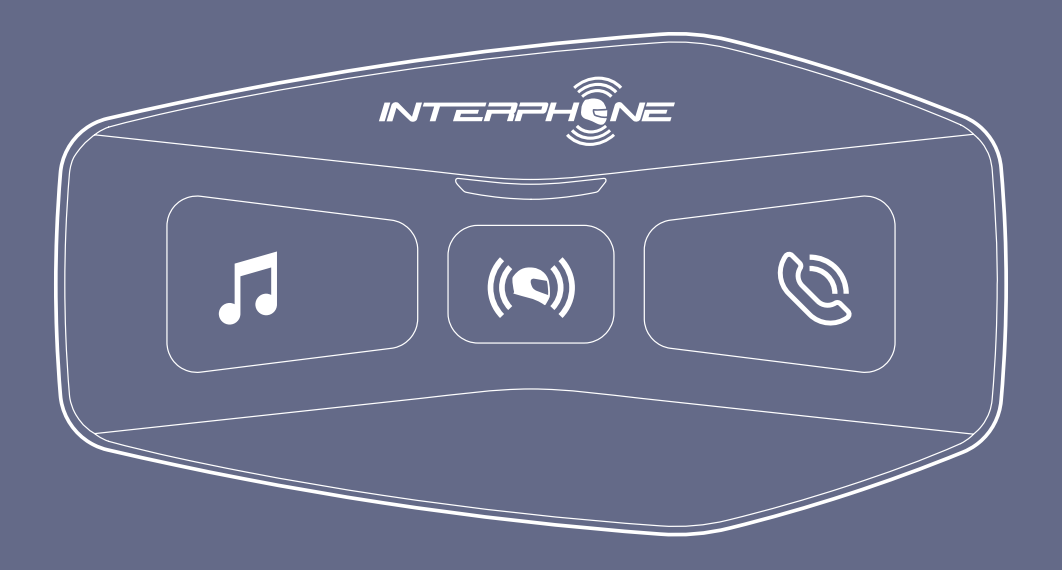

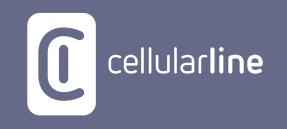

## **ZUSAMMENFASSUNG**

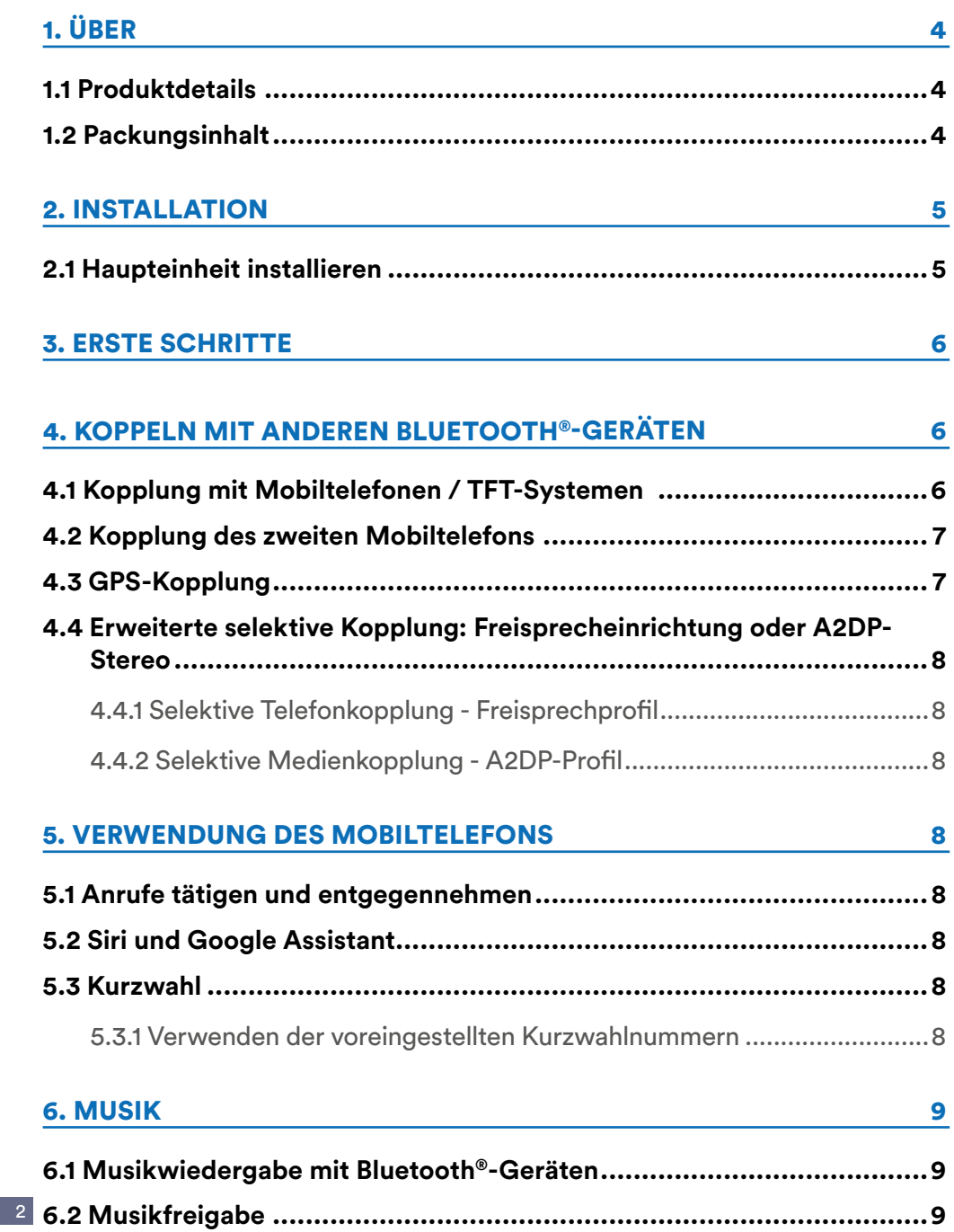

### [7. BLUETOOTH®-GEGENSPRECHANLAGE](#page-9-0) 10

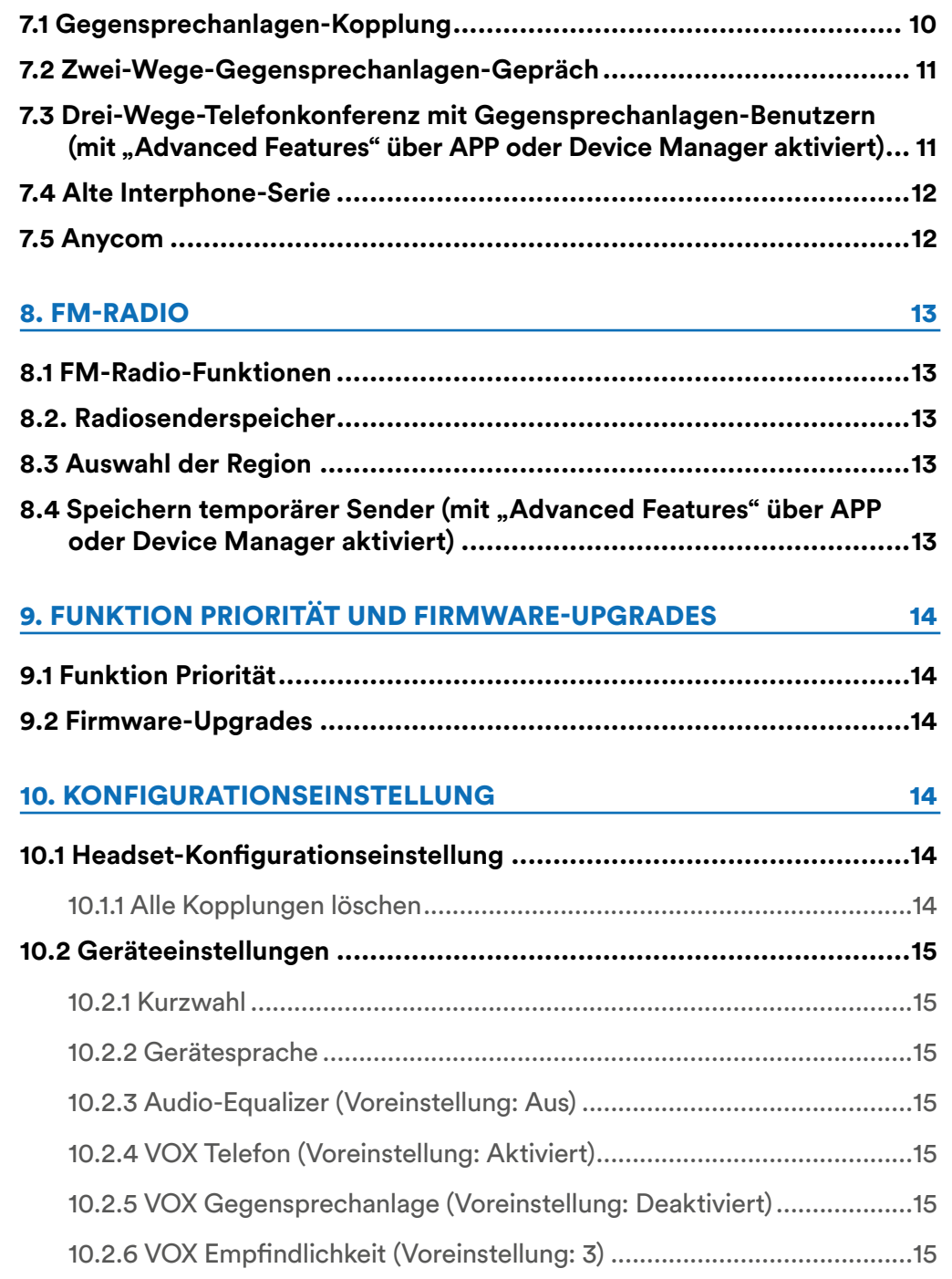

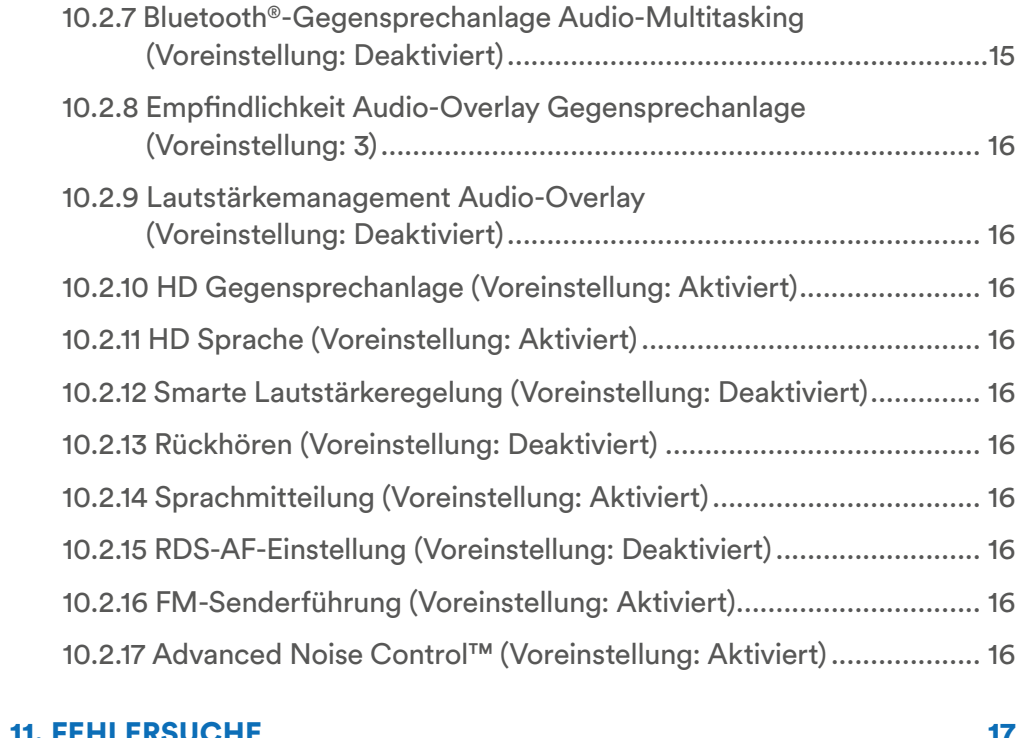

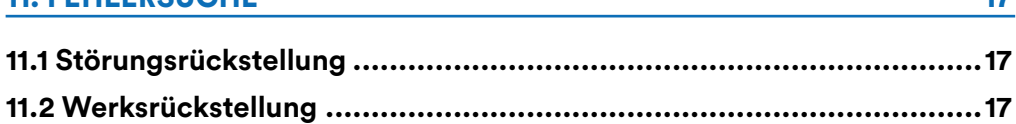

# <span id="page-3-0"></span>**1. ÜBER**

## **1.1 Produktdetails**

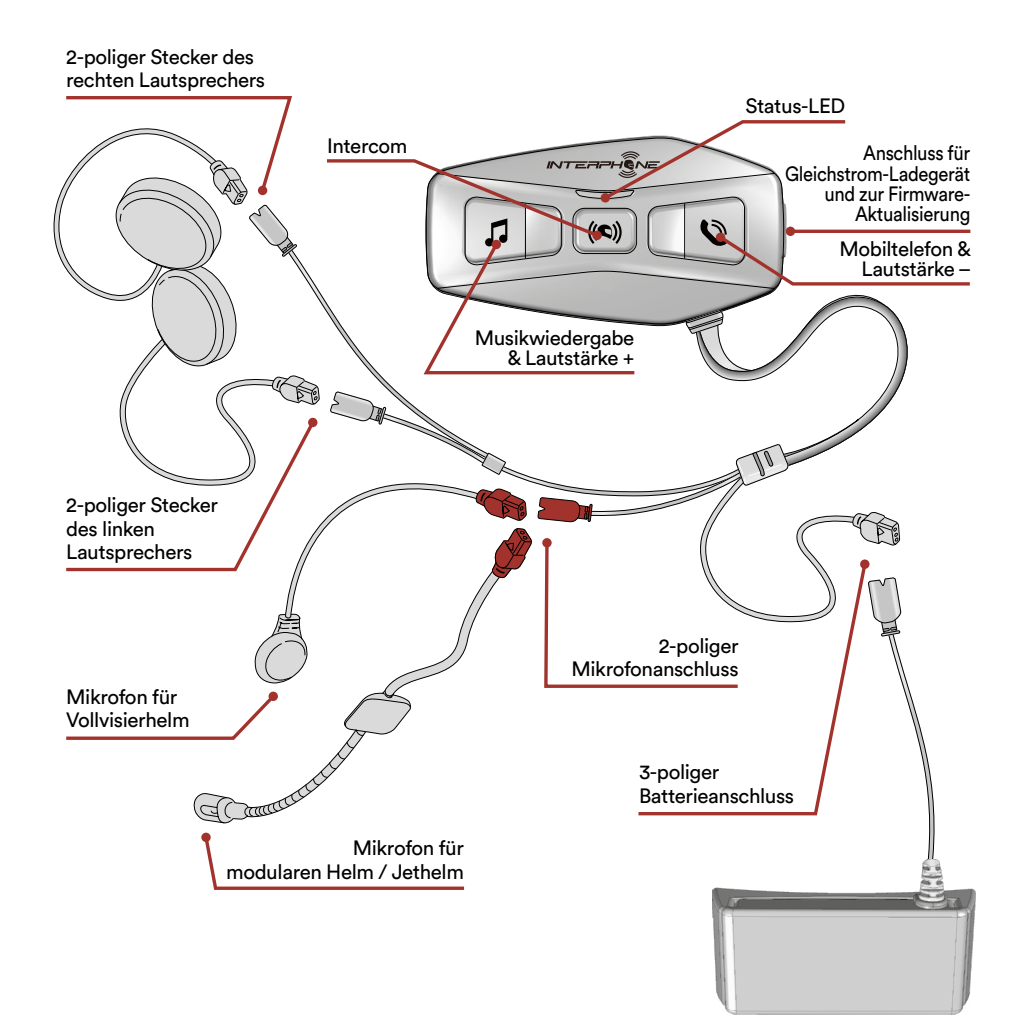

## **1.2 Packungsinhalt**

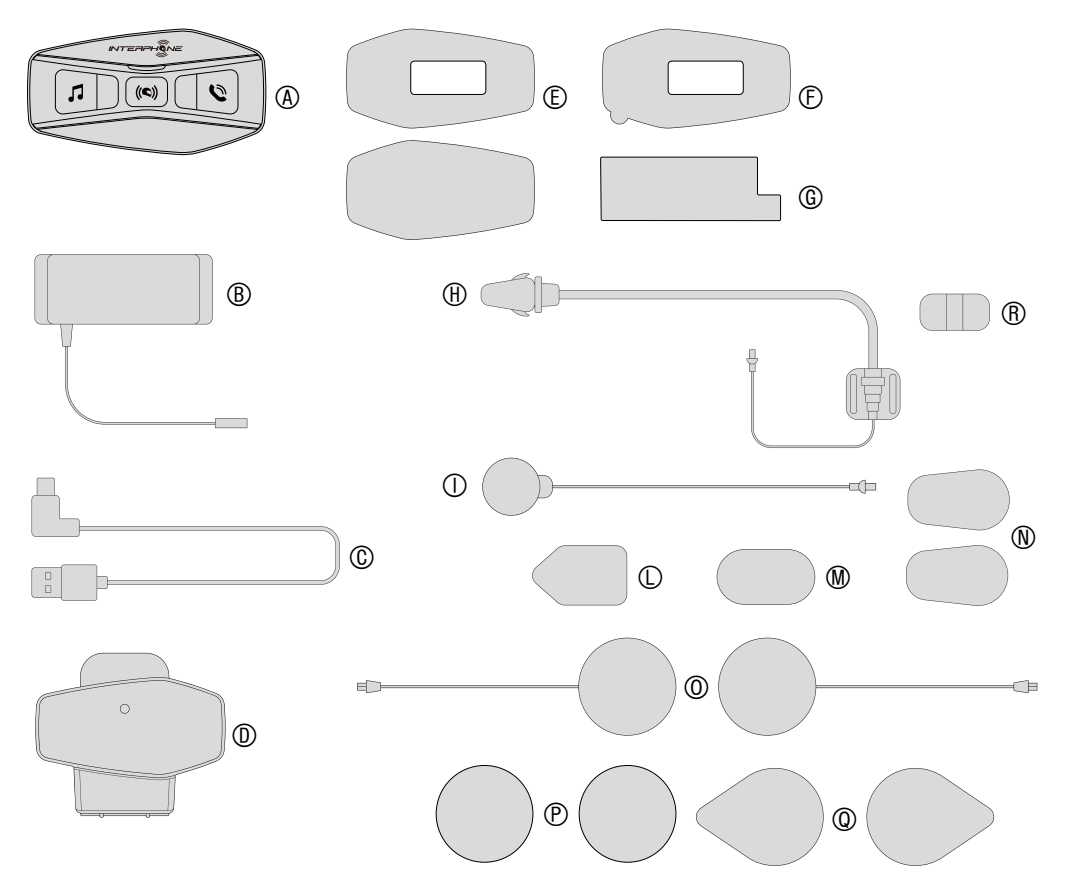

- A) Haupteinheit
- B) Batterie mit Halterung<br>C) Daten-/Ladekabel USE
- C) Daten-/Ladekabel USB Typ C<br>D) Halterung der Haupteinheit
- Halterung der Haupteinheit
- E) Klettverschluss der Haupteinheit<br>F) Klebefolie der Haupteinheit
- Klebefolie der Haupteinheit
- G) Klebefolie der Batteriehalterung
- H) Mikrofon für modularen Helm / Jethelm
- I) Mikrofon für Vollvisierhelm
- L) Klettverschluss Mikrofon für modularen Helm / Jethelm
- M) Klettverschluss Mikrofon für Vollvisierhelm
- N) Schaumstoffüberzug für Mikrofon für modularen Helm / Jethelm
- O) Lautsprecher
- P) Abstandshalter für Lautsprecher
- Q) Klettverschluss Lautsprecher
- R) Halter für Mikrofon für modularen Helm / Jethelm

# <span id="page-4-0"></span>**2. INSTALLATION**

#### **2.1 Haupteinheit installieren** Installation

Klettverschlüsse für die Befestigung der Haupteinheit verwenden

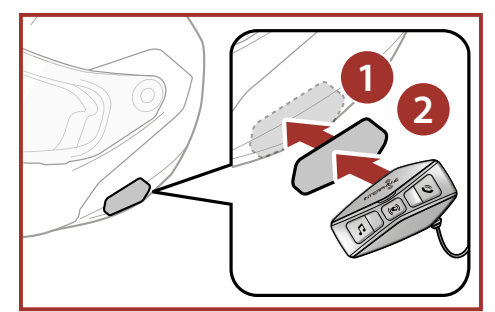

Doppelseitiges Klebebandes für die Befestigung der Haupteinheit verwenden

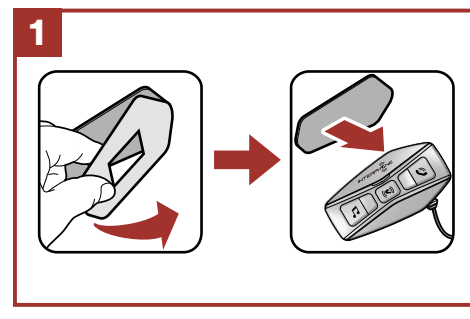

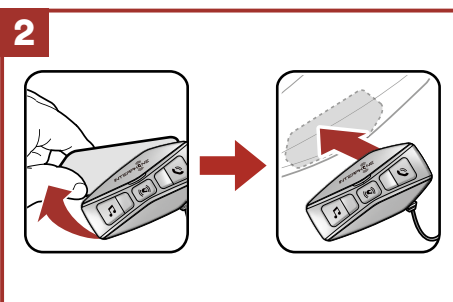

## Lautsprecher und Mikrofon installieren

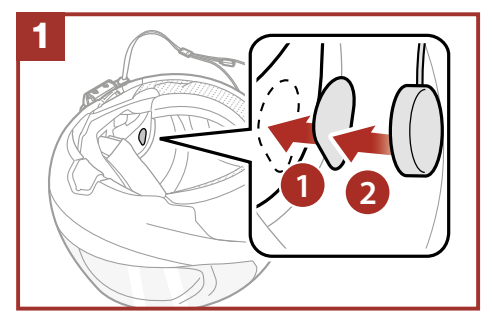

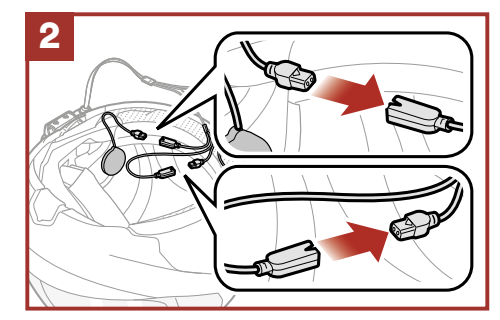

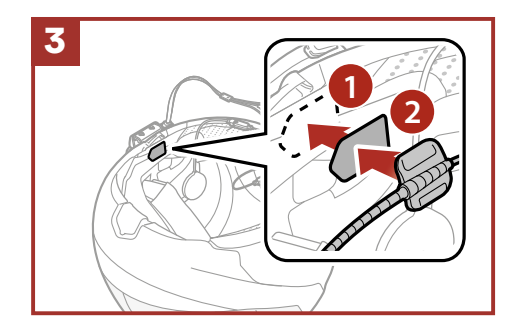

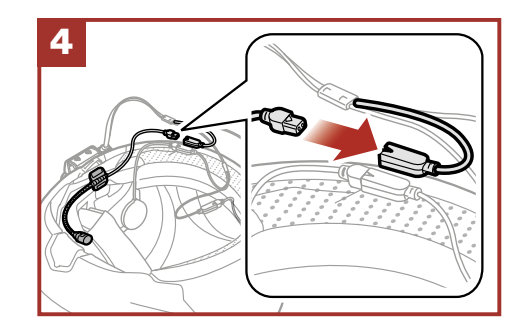

## Klemme für Haupteinheit verwenden

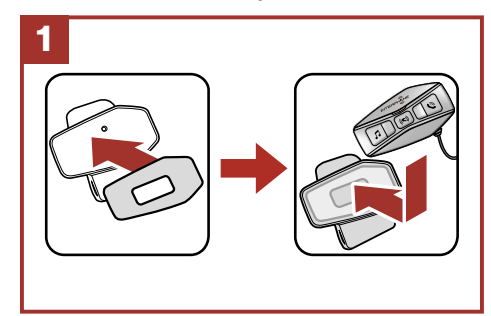

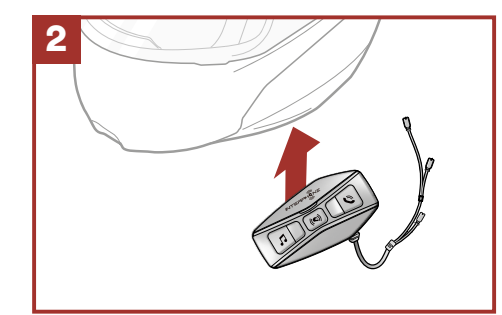

#### <span id="page-5-0"></span>**3. ERSTE SCHRITTE** antippen

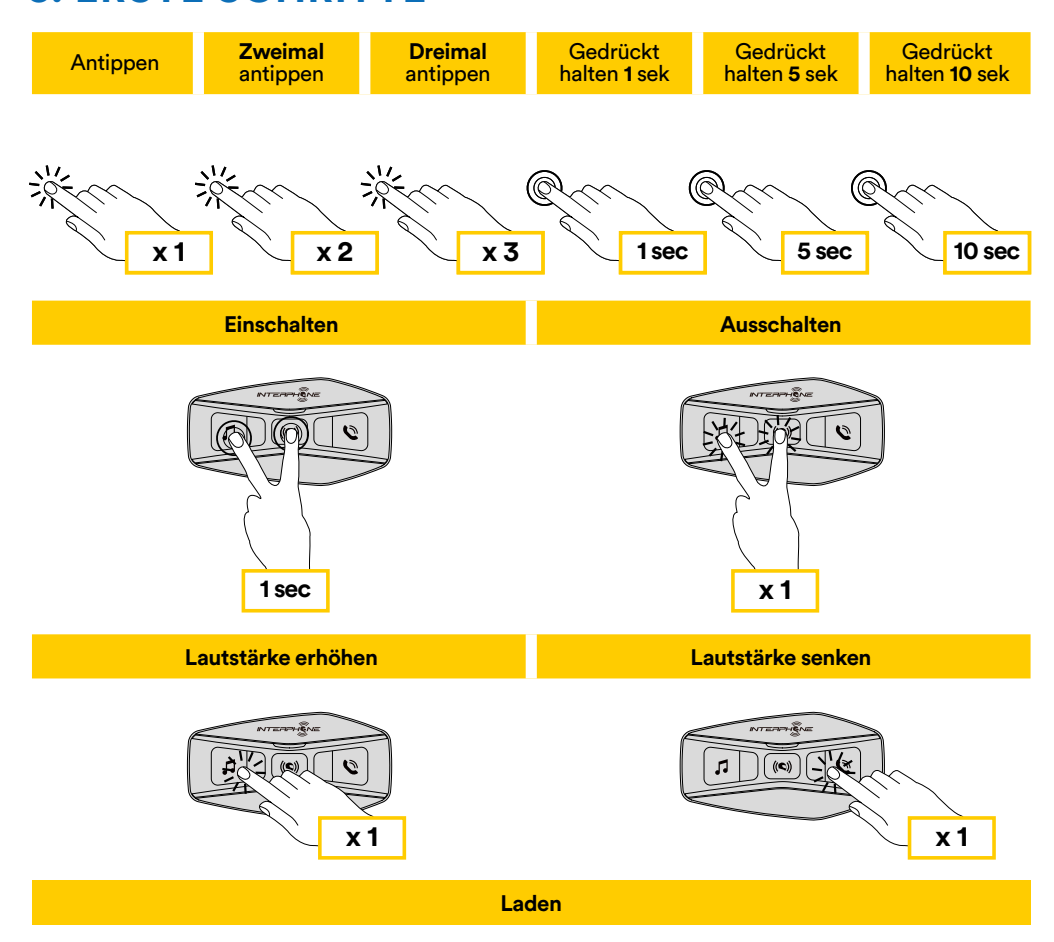

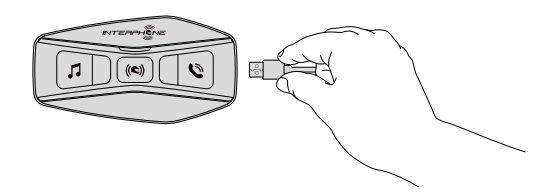

#### **Hinweis:**

- U-COM 2 verwenden eine Schnellladetechnologie über USB-C-Anschluss. Nach einer Ladezeit von 30 Minuten können Sie 6 Stunden lang über die Gegensprechanlage sprechen.
- Jedes USB-Ladegerät mit FCC-, CE-, IC- oder einer anderen lokalen Zulassung kann verwendet werden.
- U-COM 2 ist nur mit USB-Geräten mit 5V-DC-Eingang kompatibel.

# **4. KOPPELN MIT ANDEREN BLUETOOTH®- GERÄTEN**

Wenn Sie das Headset zum ersten Mal mit anderen Bluetooth®-Geräten verwenden, müssen diese "gekoppelt" werden. Dadurch können sie sich gegenseitig erkennen und miteinander kommunizieren, wenn sie in Reichweite sind.

U-COM 2 kann mit einer anderen U-COM-Einheit gekoppelt werden.

U-COM 2 kann mit Bluetooth®-Geräten wie Mobiltelefonen, GPS-Satnav und TFT-Multimediasystemen für Motorräder gekoppelt werden.

## **4.1 Kopplung mit Mobiltelefonen / TFT-Systemen**

- 1. Schalten Sie die Bluetooth®-Funktion Ihres Telefons ein (siehe Anleitung des Telefons für weitere Details).
- 2. Drücken Sie bei eingeschaltetem U-COM 2 die mittlere Taste und halten Sie sie 10 Sekunden lang gedrückt, um das Einstellungsmenü aufzurufen. Lassen Sie die Taste erst los, wenn die LED blau leuchtet.
- 3. Drücken Sie einmal die Taste MUSIK, um den Telefon-Kopplungsmodus zu starten.
- 4. Suchen Sie auf Ihrem Telefon nach neuen Bluetooth®-Geräten.
- 5. Nach wenigen Augenblicken listet das Telefon "U-COM 2 vx.x" unter den **kommungen Agent auch neue der Freien "Berein zum Verfügbaren Geräten zum Koppeln auf. Wählen Sie dieses Gerät aus.**
- 6. Wenn Sie zur Eingabe einer PIN oder eines Codes aufgefordert werden, geben Sie 0000 (viermal Null) ein.
- 7. Die U-COM-Sprachführung bestätigt die erfolgreiche Kopplung.
- 8. Wenn Ihr Smartphone nach einer zusätzlichen Autorisierung fragt, **10 sec x 1** nom in omarepronom

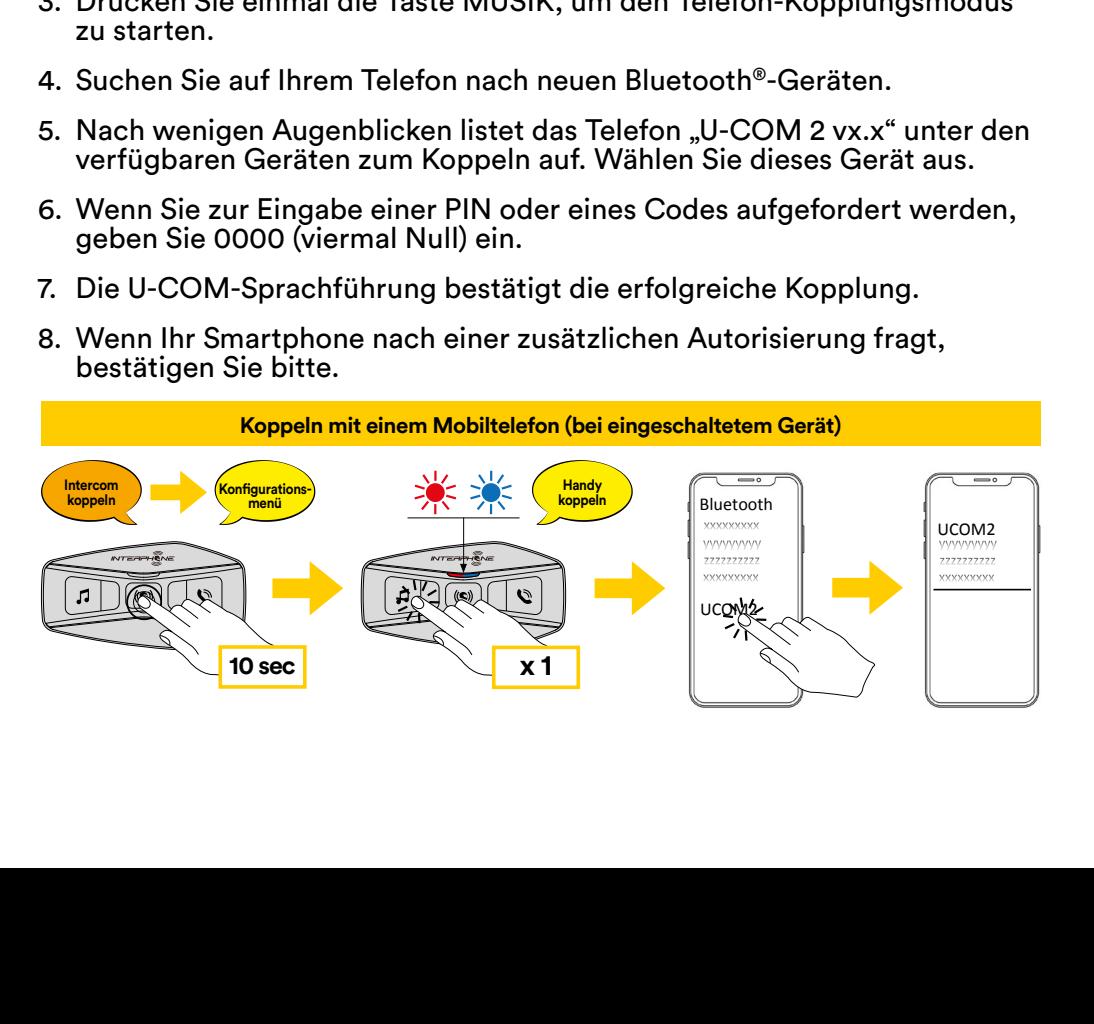

## <span id="page-6-0"></span>Das Multimedia-TFT-System des Motorrads muss mit **10 sec x 5 10 sec x 5** "TELEFONKOPPLUNG" gekoppelt werden:

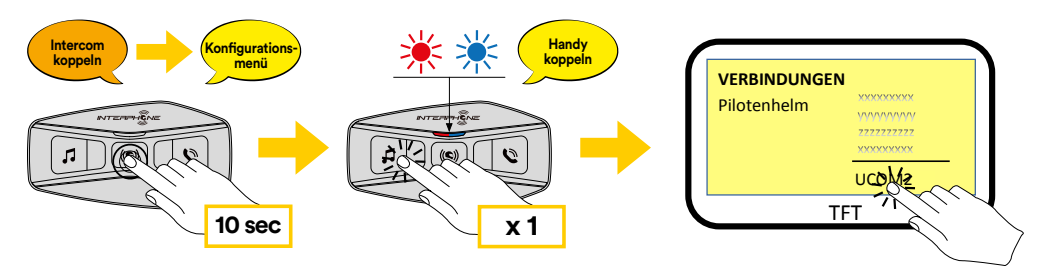

**Hinweis:** Es gibt eine alternative Möglichkeit, nur das erste Telefon (Haupttelefon) zu koppeln. Halten Sie bei ausgeschalteter Haupteinheit gleichzeitig die Tasten MUSIK und die mittlere Taste gedrückt, bis die LED rot/blau blinkt.

Das Haupttelefon hat Vorrang vor dem zweiten Telefon, wenn auf beiden Telefonen gleichzeitig Anrufe eingehen.

## **4.2 Kopplung des zweiten Mobiltelefons**

- 1. Schalten Sie die Bluetooth®-Funktion Ihres Telefons ein (siehe Anleitung des Telefons für weitere Details).
- 2. Drücken Sie bei eingeschaltetem U-COM 2 die mittlere Taste und halten Sie sie 10 Sekunden lang gedrückt, um das Einstellungsmenü aufzurufen. Lassen Sie die Taste erst los, wenn die LED blau leuchtet.
- 3. Drücken Sie die Taste MUSIK zweimal, um den Kopplungsmodus des zweiten Mobiltelefons zu aktivieren.
- 4. Starten Sie die Suche nach neuen Bluetooth®-Geräten auf Ihrem Telefon.
- 5. Nach wenigen Augenblicken listet das Telefon "U-COM 2 vx.x" unter den verfügbaren Geräten zum Koppeln auf. Wählen Sie dieses Gerät aus.
- 6. Wenn Sie zur Eingabe einer PIN oder eines Codes aufgefordert werden, geben Sie 0000 (viermal Null) ein.
- 7. Die U-COM-Sprachführung bestätigt die erfolgreiche Kopplung.
- 8. Wenn Ihr Smartphone nach einer zusätzlichen Autorisierung fragt, bestätigen Sie bitte.

#### **4.3 GPS-Kopplung Koppeln mit einem Mobiltelefon (bei eingeschaltetem Gerät) Koppeln mit einem Mobiltelefon (bei eingeschaltetem Gerät)**

- 1. Schalten Sie die Bluetooth®-Funktion Ihres GPS-Geräts ein (siehe Anleitung des Gerätes für weitere Details).
- 2. Drücken Sie bei eingeschaltetem U-COM 2 die mittlere Taste und halten Sie sie 10 Sekunden lang gedrückt, um das Einstellungsmenü aufzurufen. Lassen Sie die Taste erst los, wenn die LED blau leuchtet.
- 3. Drücken Sie die Taste MUSIK fünfmal, um den Kopplungsmodus des **10 sec x 1 10 sec** GPS-Geräts zu aktivieren.
- 4. Starten Sie die Suche nach neuen Bluetooth®-Geräten auf dem GPS-Gerät.
- 5. Nach wenigen Augenblicken listet das Gerät "U-COM 2 vx.x" unter den verfügbaren Geräten zum Koppeln auf. Wählen Sie dieses Gerät aus.
- 6. Wenn Sie zur Eingabe einer PIN oder eines Codes aufgefordert werden, geben Sie 0000 (viermal Null) ein.
- 7. Die U-COM-Sprachführung bestätigt die erfolgreiche Kopplung.
- 8. Wenn Ihr Gerät nach einer zusätzlichen Autorisierung fragt, bestätigen **10 sec x 2 10 sec x 2** Sie bitte.

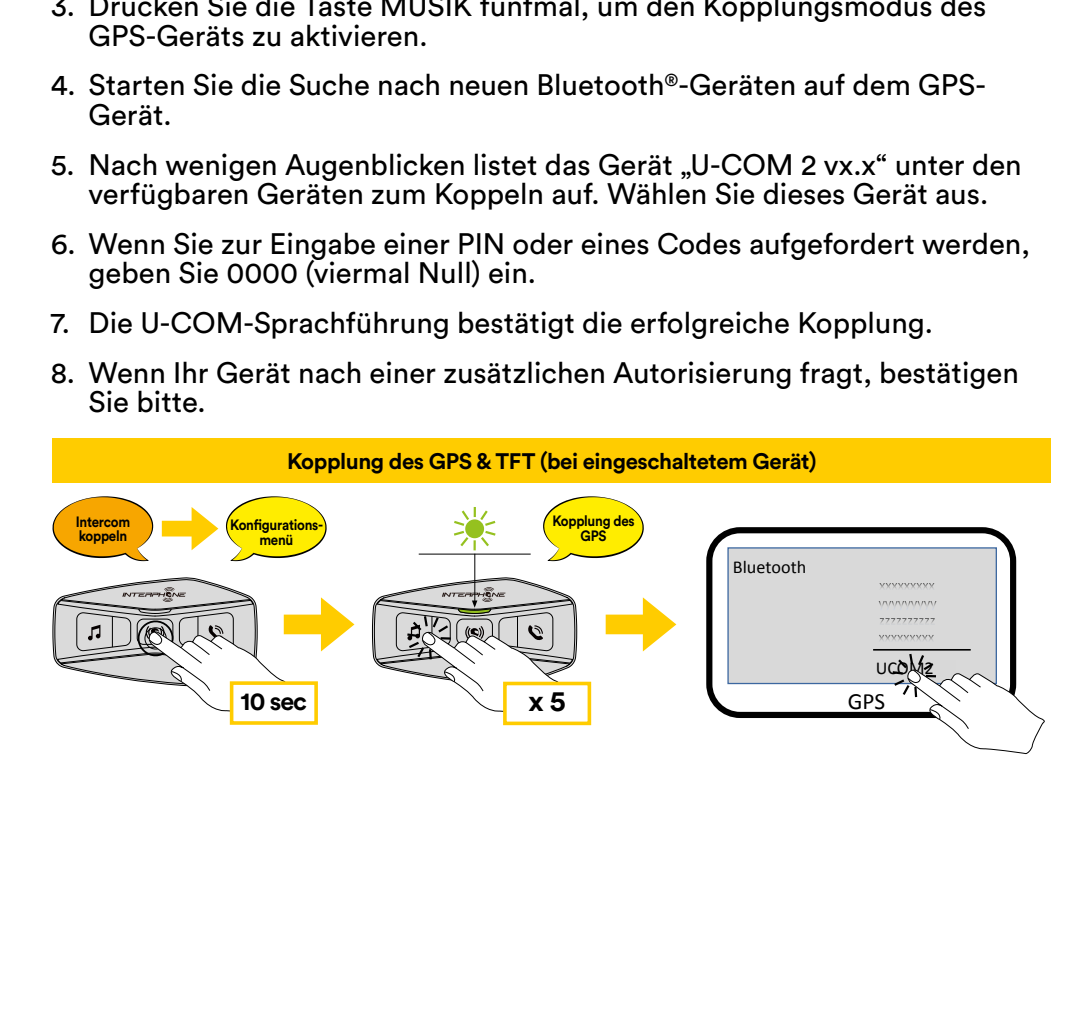

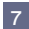

## <span id="page-7-0"></span>**4.4 Erweiterte selektive Kopplung: Freisprecheinrichtung oder A2DP-Stereo**

Mit der Telefonkopplung kann das Headset zwei Bluetooth®-Profile einrichten: Freisprecheinrichtung oder A2DP-Stereo. Die erweiterte selektive Kopplung ermöglicht es dem Headset, die Profile zu trennen, um eine Verbindung mit zwei Geräten zu aktivieren.

#### 4.4.1 Selektive Telefonkopplung - Freisprechprofil Mobiltelefon

Führen Sie die selektive Telefonkopplung im Konfigurationsmenü aus.

4.4.2 Selektive Medienkopplung - A2DP-Profil

Führen Sie die selektive Medienkopplung im Konfigurationsmenü aus.

#### **5. VERWENDUNG DES MOBILTELEFONS Siri und Google Assistant Kurzwahl**

# 5.1 Anrufe tätigen und entgegenneh<mark>me</mark>n

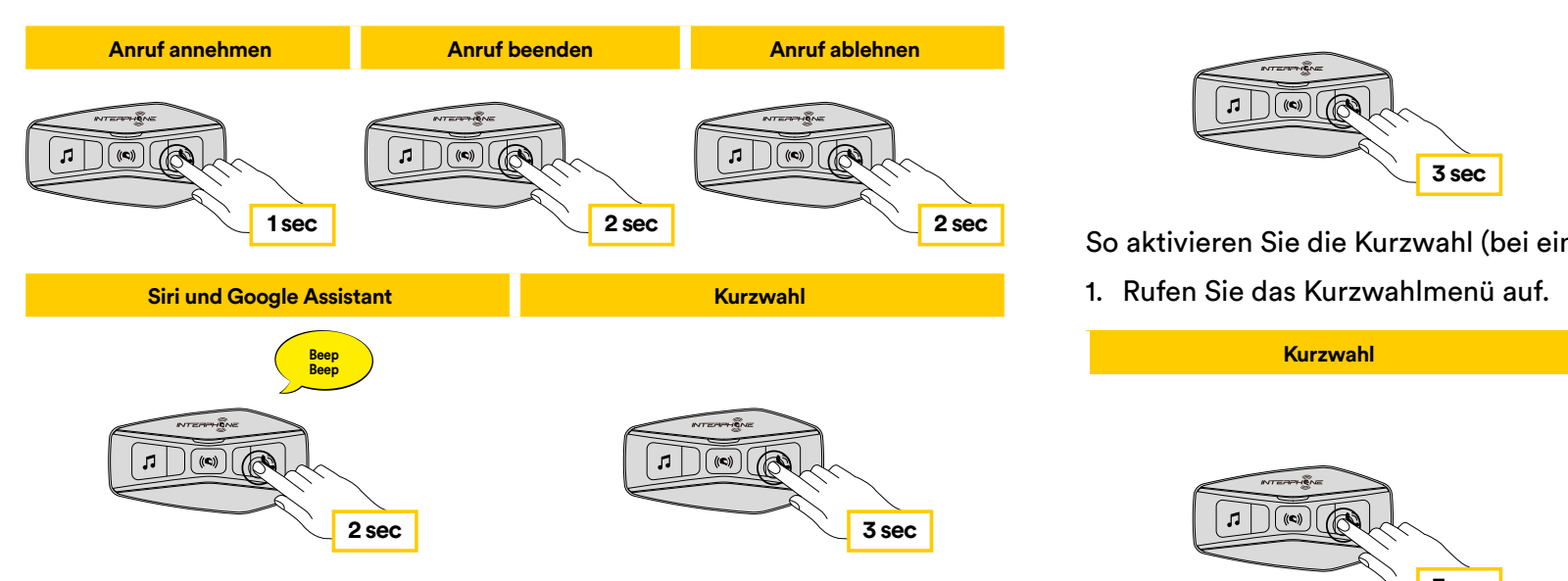

**Hinweis:** Wenn Sie ein GPS-Gerät angeschlossen haben, hören Sie dessen<br>Spreekbinweise während eines Telefonste nicht Sprachhinweise während eines Telefonats nicht.

## **5.2 Siri und Google Assistant**

 U-COM 2 unterstützt den direkten Zugriff auf Siri und Google Assistant. Sie können Siri oder Google Assistant mit Sprachbefehl über das Mikrofon des Headsets aktivieren, es wird ein Weckwort verwendet. Dies ist ein Wort oder eine Gruppe von Wörtern wie "Hey Siri" oder "Hey Google".

## **5.3 Kurzwahl**

Sie können bis zu 3 Telefonnummern speichern (wenn der "erweiterte urationsmenü aus. **Modus "aktiv ist), die als Kurzwahlnummern verwendet** werden sollen. Sie anaruf been ablehnen können die Kurzwahlnummern über die UNITE APP oder den INTERPHONE Device Manager einstellen.

## 5.3.1 Verwenden der voreingestellten Kurzwahlnummern

So aktivieren Sie die Kurzwahl (bei ausgeschalteten ADVANCED FEATURES) **1 sec 2 sec 2 sec**

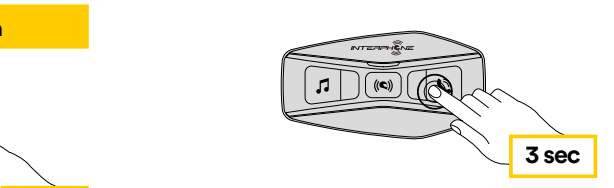

So aktivieren Sie die Kurzwahl (bei eingeschalteten ADVANCED FEATURES)

**1. Rufen Sie das Kurzwahlmenü auf.** 

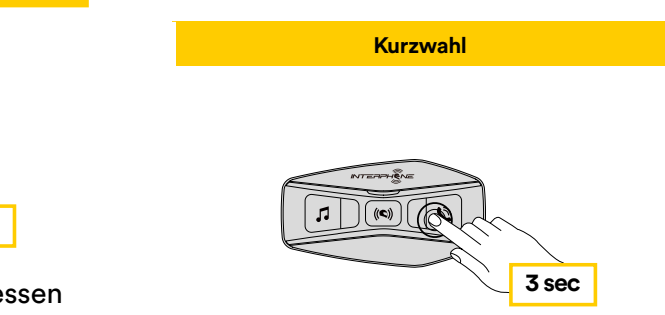

<span id="page-8-0"></span>2. Wechseln Sie zwischen den Kurzwahlvoreinstellungen mit den Tasten MUSIK und PHONE, wie in folgender Abbildung dargestellt. Wählen Sie die gewünschte Funktion mit der mittleren Taste aus.

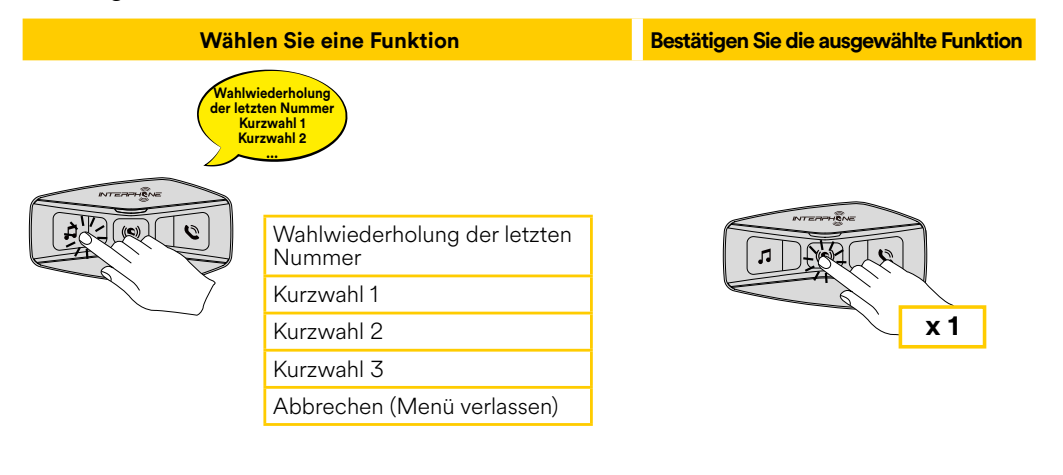

# **6. MUSIK**

## **6.1 Musikwiedergabe mit Bluetooth®-Geräten**

Das Interphone U-COM 2 kann Musik von Bluetooth®-Geräten (Smartphones, MP3-Player, Motorrad-TFTs usw.) wiedergeben, die mit dem **2 sec 3 sec** A2DP-Profil ausgestattet sind. Um Musik wiederzugeben, müssen Sie diese Geräte mit dem INTERPHONE U-COM 2 koppeln.

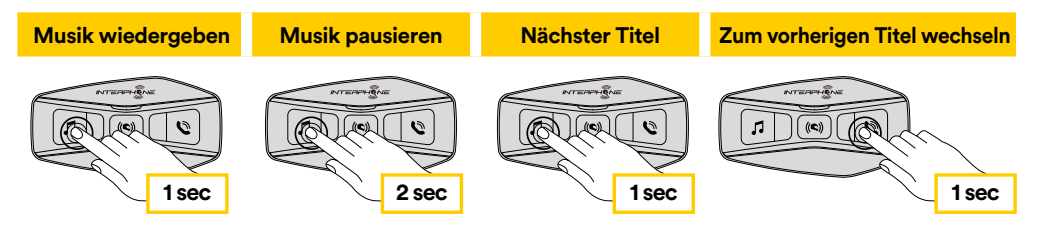

## **Musik mit einer anderen Gegensprechanlage teilen FM-Radio ein-/ausschalten 6.2 Musikfreigabe**

Sie können während eines Zwei-Wege-Gesprächs über die Gegensprechanlage die Musik von Ihrem Telefon mit einer anderen U-COM-Haupteinheit teilen.

**3 sec 3 sec** Beide Haupteinheiten können die Musikwiedergabe steuern, z. B. zum **Sendersuche vorwärts Sendersuche rückwärts** nächsten oder vorherigen Titel wechseln.

**Hinweis:** Die Musikfreigabe kann nicht gleichzeitig mit einem Gespräch über die Gegensprechanlage aktiviert werden.

dann 3 Sekunden lang die Taste PHONE, um die Musikfreigabe zu starten /<br><del>-</del>·· •tannen Aktivieren Sie zuerst das Gespräch der Gegensprechanlage und drücken Sie zu stoppen.

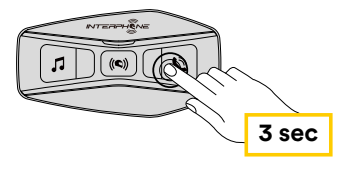

# <span id="page-9-0"></span>**7. BLUETOOTH®-GEGENSPRECHANLAGE**

## **7.1 Gegensprechanlagen-Kopplung**

 U-COM 2 kann mit bis zu 3 anderen UCOM-Einheiten (oder Sena-Einheiten) gekoppelt werden, wie in der nachstehenden Abbildung gezeigt.

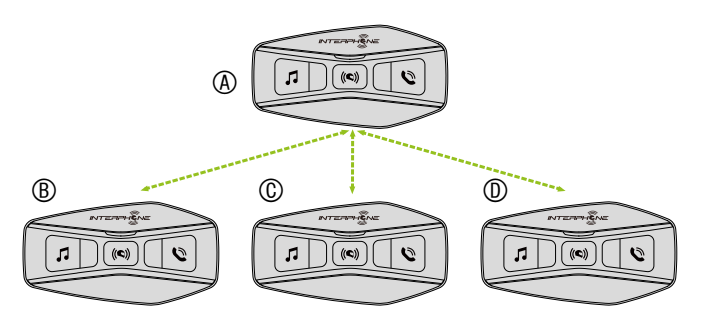

**Die Kopplung ist nur beim ersten Mal notwendig, danach erkennen sich die Haupteinheiten automatisch.**

1. Halten Sie die mittlere Taste (Gegensprechanlage) an beiden Einheiten A und B 5 Sekunden lang gedrückt, bis Sie die Sprachmitteilung "Intercom Pairing" hören. Das rot blinkende Licht zeigt an, dass das Gerät jetzt sichtbar ist.

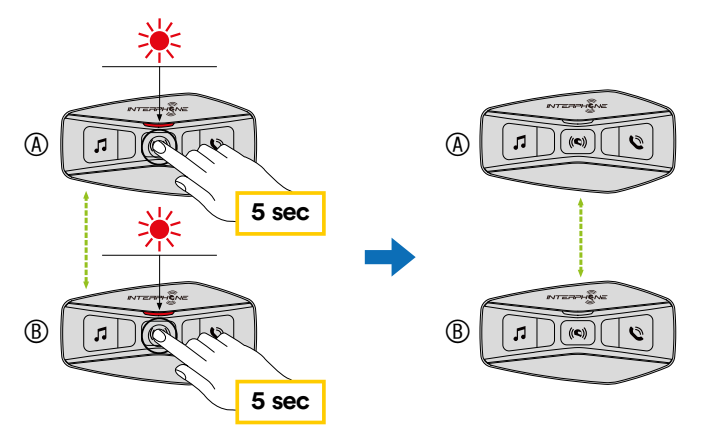

Nach einigen Sekunden werden die Geräte gekoppelt und beginnen die Gegensprechanlagen-Kommunikation. Die Leuchte an beiden Einheiten blinkt zweimal blau.

2. Wiederholen Sie den vorherigen Schritt und drücken Sie die mittlere Taste (Gegensprechanlage) an beiden Einheiten A und C 5 Sekunden lang, bis Sie die Sprachmitteilung "Intercom pairing" hören.

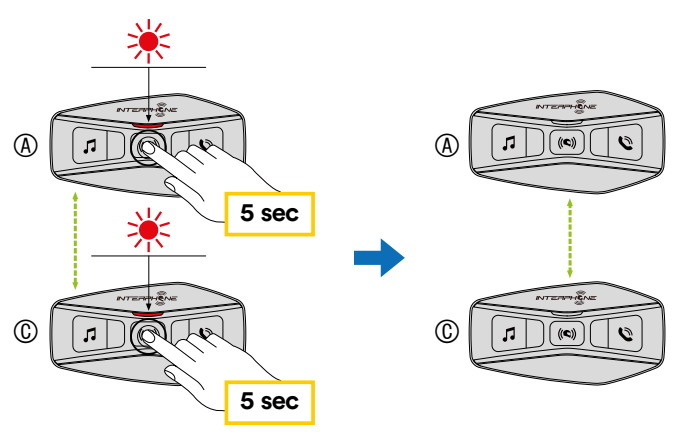

3. Wiederholen Sie den Vorgang und drücken Sie die mittlere Taste (Gegensprechanlage) an beiden Einheiten A und D 5 Sekunden lang, bis Sie die Sprachmitteilung "Intercom pairing" hören.

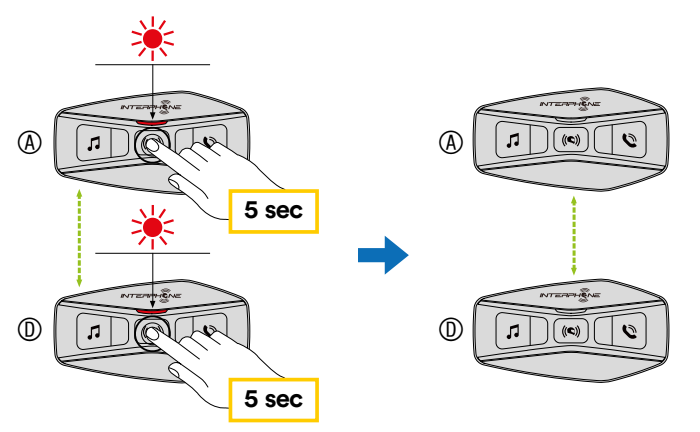

## <span id="page-10-0"></span>**7.2 Zwei-Wege-Gegensprechanlagen-Gepräch**

Nach dem Koppeln der Haupteinheiten kann die Kommunikation durch Drücken der Taste INTERCOM (mittlere Taste) gemäß nachstehender Abbildung gestartet werden.

1. Einmal drücken, um die Haupteinheit D zu verbinden.

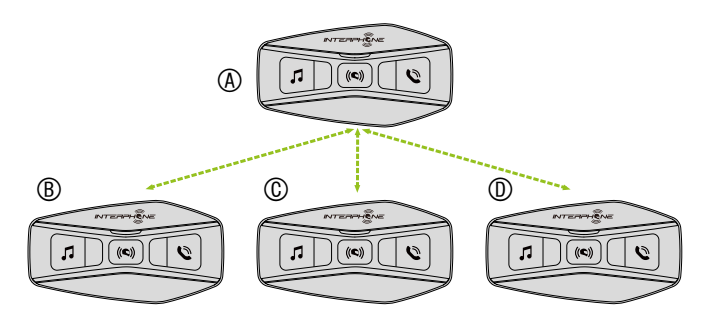

Start/Stopp der Gegensprechverbindung mit Einheit "D"

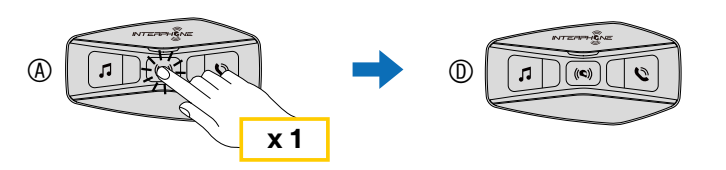

2. Zweimal drücken, um die Haupteinheit C zu verbinden.

Start/Stopp der Gegensprechverbindung mit Einheit "C"

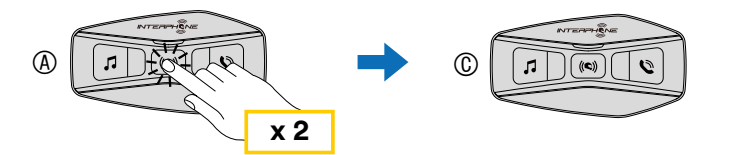

3. Dreimal drücken, um die Haupteinheit B zu verbinden. Start/Stopp der Gegensprechverbindung mit Einheit "B"

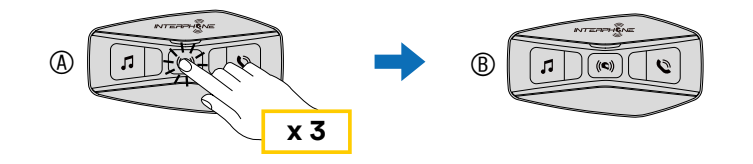

## **7.3 Drei-Wege-Telefonkonferenz mit Gegensprechanlagen-**Benutzern (mit "Advanced Features" über APP oder Device **Manager aktiviert)**

Sie können ein Drei-Wege-Telefonkonferenz führen, indem Sie einen Gegensprechanlagen-Benutzer zu dem Mobiltelefongespräch hinzufügen.

Tippen Sie während eines Mobiltelefongesprächs ein-, zwei- oder dreimal auf die mittlere Taste, um eine der (zuvor gekoppelten) Gegensprechanlagen zum Gespräch einzuladen.

Drücken Sie einmal, um Einheit D zur Konferenz hinzuzufügen.

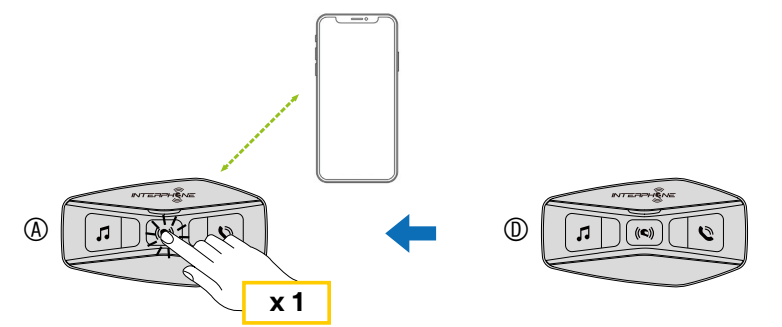

Drücken Sie zweimal, um Einheit C zur Konferenz hinzuzufügen.

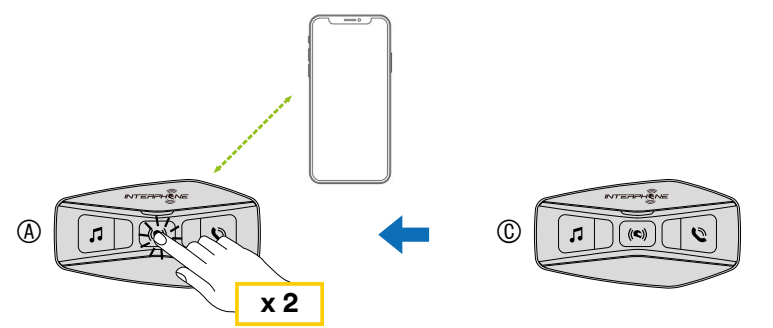

Drücken Sie dreimal, um Einheit B zur Konferenz hinzuzufügen.

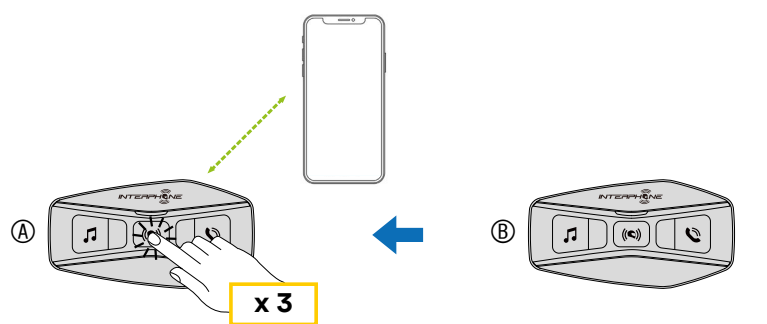

#### <span id="page-11-0"></span>**Wiederholen Sie den gleichen Befehl, um die Gegensprechanlage von der Telefonkonferenz zu trennen.**

Halten Sie die mittlere Taste während einer Telefonkonferenz 2 Sekunden lang gedrückt, um das Mobiltelefongespräch zu beenden.

**Hinweis:** Wenn Sie während eines Mobiltelefongesprächs einen Anruf von einer Gegensprechanlage erhalten, hören Sie hohe doppelte Pieptöne.

## **7.4 Alte Interphone-Serie**

Es ist möglich, Geräte der früheren Interphone-Serie zu koppeln, indem Es ist moglich, derate der fruheren interphone-Sene zu koppein, indem<br>Sie bei eingeschalteter Einheit die Tasten INTERCOM und TELEPHONE 5 Sekunden lang drücken. Starten Sie dann den Kopplungsmodus an der zweiten Einheit, indem Sie in der Regel die Einschalttaste drücken (bei ausgeschalteter Haupteinheit), bis die LED rot/blau blinkt.

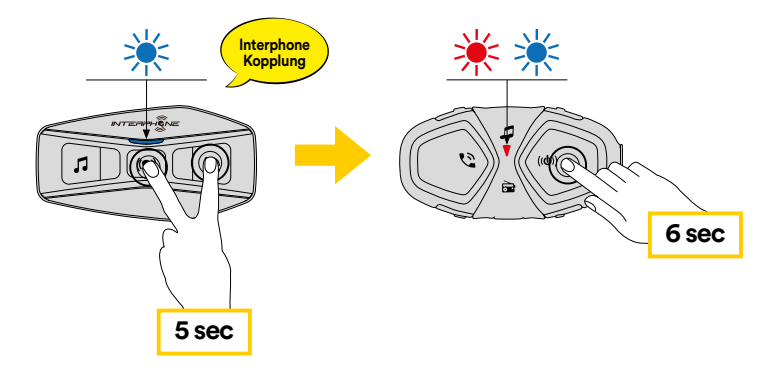

## **7.5 Anycom**

Die Anycom-Funktion ermöglicht Gespräche mit Gegensprechanlagen **6 sec** anderer Hersteller. Es ist möglich, die Gegensprechanlage jeweils nur mit einem Gerät eines anderen Gegensprechanlagenherstellers als Interphone zu koppeln. Die Reichweite der Gegensprechverbindung hängt von der **5 sec** Leistung der angeschlossenen Bluetooth®-Gegensprechanlage ab. Wenn ein Fremdgerät mit dem Interphone-Gerät gekoppelt wird, wird die Verbindung zu einem anderen Bluetooth®-Gerät getrennt, wenn dieses über die zweite **Anycom Kopplung für andere Marken (außer Sena)** Mobiltelefon-Kopplung gekoppelt ist.

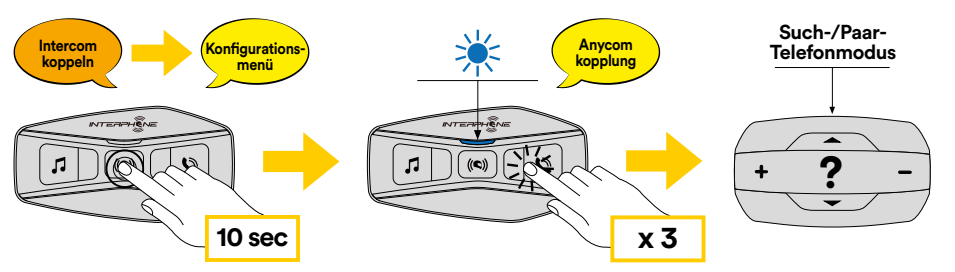

- Taste erst los, wenn die LED blau leuchtet. 1. Rufen Sie bei eingeschaltetem U-COM 2 das Konfigurationsmenü auf, indem Sie die mittlere Taste 10 Sekunden lang drücken. Lassen Sie die
- 2. Drücken Sie die Taste PHONE dreimal, um den Kopplungsmodus des ANYCOM-Geräts zu aktivieren.
- 3. Stellen Sie die Gegensprechanlage des Fremdherstellers auf den Modus Telefonkopplung.

#### <span id="page-12-0"></span>**8. FM-RADIO Musik wiedergeben Musik pausieren Nächster Titel Zum vorherigen Titel wechseln**

## **8.1 FM-Radio-Funktionen**

Drücken Sie die Taste MUSIK 3 Sekunden lang, um das FM-RADIO ein- und auszuschalten.

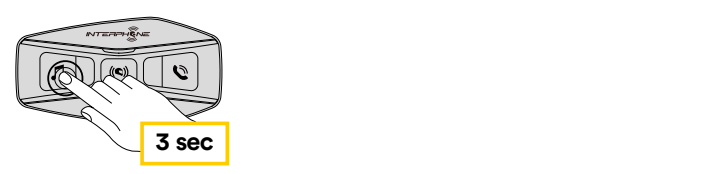

1. Drücken Sie die Taste MUSIK oder PHONE eine Sekunde lang, um die Suche nach Radiosendern zu starten. **3 sec 3 sec**

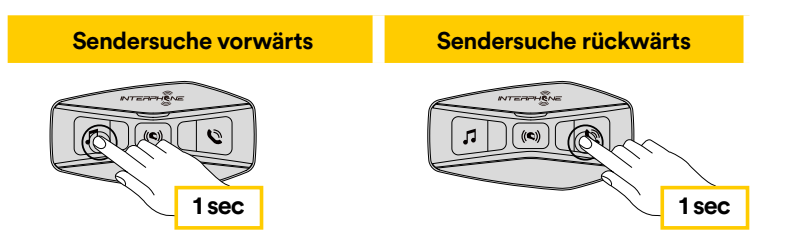

## **8.2. Radiosenderspeicher**

Stellen Sie den Sender ein, den Sie speichern möchten. Drücken Sie drei Sekunden lang die mittlere Taste, um den Speichervorgang zu starten.

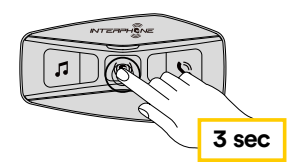

Wechseln Sie durch die Voreinstellungsnummern zu der Nummer, an der der Sender gespeichert werden soll.

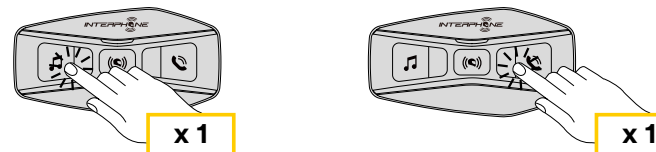

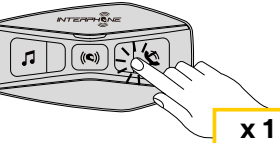

Drücken Sie die Taste MUSIK eine Sekunde lang, um den Sender zu speichern.

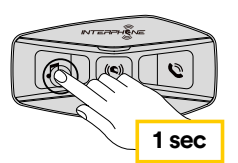

Ein eventuell vorhandener Sender wird überschrieben.

Auf dem U-COM 2 können bis zu 10 Sender gespeichert werden. Sie können durch die gespeicherten Sender wechseln, indem Sie die mittlere Taste eine Sekunde lang drücken und dabei jeweils einen Speicherplatz weiterschalten.

$$
1 \rightarrow 2 \rightarrow 3 \rightarrow 4 \rightarrow 5 \rightarrow 6 \rightarrow 7 \rightarrow 8 \rightarrow 9 \rightarrow 10 \rightarrow 1 \rightarrow 2 \rightarrow 3 \rightarrow ...
$$

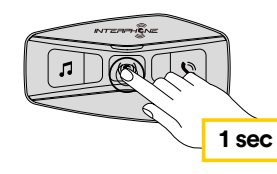

## **8.3 Auswahl der Region**

Sie können den richtigen FM-Frequenzbereich für Ihren Standort über den Device Manager (verfügbar für PC und MAC unter www.interphone.com) oder die INTERPHONE UNITE App auswählen. Mit der Regionseinstellung können Sie die Suchfunktion optimieren, um unnötige Frequenzbereiche zu vermeiden.

#### EINSTELLUNGEN:

Weltweit 76,0 ~ 108,0 MHz ± 100 kHz Nordamerika, Südamerika und Australien 87,5 ~ 107,9 MHz ± 200 kHz Asien und Europa 87,5 ~ 108,0 MHz ± 100 kHz Japan 76,0 ~ 95,0 MHz ± 100 kHz

## **8.4 Speichern temporärer Sender (mit "Advanced Features" über APP oder Device Manager aktiviert)**

Die Funktion KURZZEITSPEICHER sucht und speichert automatisch die 10 nächstgelegenen Radiosender, ohne die vorhandenen voreingestellten Sender zu verändern.

Drücken Sie die Taste MUSIK schnell dreimal, um die Funktion zu aktivieren. Die temporär gespeicherten Sender werden beim Neustart der Gegensprechanlage gelöscht.

## <span id="page-13-0"></span>**9. FUNKTION PRIORITÄT UND FIRMWARE-UPGRADES**

## **9.1 Funktion Priorität**

Das Headset priorisiert verbundene Geräte in der folgenden Reihenfolge:

- 1. (Höchste) Mobiltelefon
- 2. Sprachbefehlsmodus
- 3. Bluetooth®-Gegensprechanlage
- 4. Musikfreigabe über Bluetooth®-Stereo
- 5. FM-Radio
- 6. Bluetooth®-Stereomusik

Eine Funktion mit niedrigerer Priorität wird durch eine Funktion mit höherer Priorität unterbrochen. Zum Beispiel wird Stereomusik durch ein Gespräch über die Gegensprechanlage unterbrochen; ein Gespräch über die Gegensprechanlage wird durch einen eingehenden Mobiltelefonanruf unterbrochen.

## **9.2 Firmware-Upgrades**

Das Headset unterstützt Firmware-Upgrades. Mit dem Dienstprogramm Device Manager (verfügbar für PC und MAC unter www.interphone.com) können Sie die Firmware aktualisieren.

Das USB-Strom- und Datenkabel (USB-C) muss mit dem Computer verbunden sein. Starten Sie dann den Device Manager auf dem Computer und folgen Sie den Anweisungen Schritt für Schritt.

Die Interphone Unite APP kann die auf dem Headset vorhandene Firmware-Version überprüfen und Sie informieren, falls eine neuere Firmware verfügbar ist. Die APP kann jedoch nicht die neue Firmware in das Headset flashen.

# **10. KONFIGURATIONSEINSTELLUNG**

## **10.1 Headset-Konfigurationseinstellung 5 sec**

Drücken Sie bei eingeschaltetem U-COM 2 die mittlere Taste und halten Sie sie 10 Sekunden lang gedrückt, um das Einstellungsmenü aufzurufen. Lassen<br>Sie die Teste erst las wenn die LED blau lausktet. Sie die Taste erst los, wenn die LED blau leuchtet.

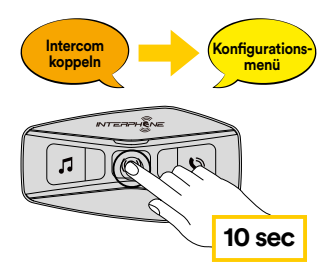

Einstellungen zu navigieren.<br>. Drücken Sie einmal die Taste MUSIK oder PHONE, um durch die

- 1. Telefon-Kopplung
- 2. Kopplung des zweiten Mobiltelefons
- 3. Selektive Telefonkopplung (Kopplung eines Geräts nur mit HFP-Profil)
- 4. Selektive Medienkopplung (Kopplung eines Geräts nur mit A2DP-Profil)
- 5. GPS-Kopplung

Drücken Sie einmal die Taste CENTER, um die folgenden Optionen des Konfigurationsmenüs zu bestätigen.

- 6. Alle Kopplungen löschen
- 7. Anycom-Kopplung
- 8. Werksrückstellung
- 9. Beenden

## 10.1.1 Alle Kopplungen löschen

Alle im Gerät gespeicherten Bluetooth®-Kopplungen löschen.

## <span id="page-14-0"></span>**10.2 Geräteeinstellungen**

Sie können die Geräteeinstellungen über das Dienstprogramm Device Manager (verfügbar für PC und MAC auf www.interphone.com) oder über die Interphone UNITE-App ändern.

Achtung: Mit der Einstellung "Advanced Features" werden die folgenden Headset-Funktionen aktiviert:

- Mehrfach-Telefonkurzwahl
- Konferenzgespräche Gegensprechanlage + Telefonanruf
- Smart FM Sendersuche

## 10.2.1 Kurzwahl

Weisen Sie Rufnummern für die Kurzwahl zu, um schnell einen Anruf zu tätigen.

## 10.2.2 Gerätesprache

Sie können die Gerätesprache auswählen. Die ausgewählte Sprache bleibt auch nach einem Neustart des Headsets erhalten

## 10.2.3 Audio-Equalizer (Voreinstellung: Aus)

Sie können den Audio-Equalizer verwenden, um den Dezibelpegel verschiedener Audiofrequenzbereiche zu erhöhen/verringern.

- Balance stellt alle Frequenzbereiche auf den gleichen Lautstärkepegel (0 dB) ein.
- Bass Boost erhöht den Audiobassbereich (20 Hz 250 Hz).
- Mid Boost erhöht den Audiomittenbereich (250 Hz 4 kHz).
- Treble Boost erhöht den Audiohöhenbereich (4 kHz 20 kHz).

## 10.2.4 VOX Telefon (Voreinstellung: Aktiviert)

Wenn diese Funktion aktiviert ist, können Sie eingehende Anrufe über Sprachbefehl annehmen. Wenn Sie den Klingelton eines eingehenden Anrufs hören, können Sie diesen annehmen, indem Sie ein Wort wie "Hallo" laut sagen oder in das Mikrofon blasen. VOX Phone ist vorübergehend deaktiviert, wenn Sie mit der Gegensprechanlage verbunden sind. Wenn diese Funktion deaktiviert ist, müssen Sie die Mitteltaste antippen, um einen eingehenden Anruf anzunehmen.

## 10.2.5 VOX Gegensprechanlage (Voreinstellung: Deaktiviert)

Wenn VOX Intercom aktiviert ist, können Sie ein Gespräch der Gegensprechanlage mit der zuletzt verbundenen Gegensprechanlage über Sprachbefehl annehmen. Wenn Sie die Gegensprechanlage aktivieren möchten, sagen Sie laut ein Wort wie "Hallo" oder blasen Sie in das Mikrofon. Wenn Sie ein Gespräch der Gegensprechanlage über Sprachbefehl annehmen, wird dieses automatisch beendet, wenn Sie und Ihr Gesprächspartner 20 Sekunden lang schweigen. Wenn Sie jedoch ein Gespräch der Gegensprechanlage manuell durch Tippen auf die mittlere Taste starten, müssen Sie das Gespräch der Gegensprechanlage auch wieder manuell beenden. Wenn Sie jedoch die Gegensprechanlage über Sprachbefehl starten und manuell durch Tippen auf die Mitteltaste beenden, können Sie die Gegensprechanlage vorübergehend nicht starten. In diesem Fall müssen Sie auf die mittlere Taste tippen, um die Gegensprechanlage erneut zu starten. Damit soll verhindert werden, dass durch starke Windgeräusche immer wieder ungewollte Gegensprechverbindungen entstehen. Nach einem Neustart des Headsets können Sie die Gegensprechanlage wieder über Sprachbefehl starten.

## 10.2.6 VOX Empfindlichkeit (Voreinstellung: 3)

Die VOX Empfindlichkeit kann je nach Fahrumgebung eingestellt werden. Stufe 5 ist die höchste Empfindlichkeitseinstellung und Stufe 1 ist die niedrigste.

## 10.2.7 Bluetooth®-Gegensprechanlage Audio-Multitasking (Voreinstellung: Deaktiviert)

Audio-Multitasking (Bluetooth®-Gegensprechanlage Audio-Multitasking) ermöglicht es Ihnen, ein Gespräch über die Gegensprechanlage zu führen und gleichzeitig Musik, UKW-Radio oder GPS-Anweisungen zu hören. Der überlagerte Ton wird im Hintergrund mit reduzierter Lautstärke wiedergegeben, wenn ein Gespräch über die Gegensprechanlage stattfindet, und kehrt nach Beendigung des Gesprächs zur normalen Lautstärke zurück.

#### **Hinweis:**

- Damit Bluetooth®-Gegensprechanlage Audio-Multitasking richtig funktioniert, müssen Sie das Headset aus- und einschalten. Bitte starten Sie das Headset neu.
- Bluetooth®-Gegensprechanlage Audio-Multitasking wird während Zwei-Wege-Sprechanlagengesprächen mit einem Headset, das diese Funktion ebenfalls unterstützt, aktiviert.
- Einige GPS-Geräte unterstützen diese Funktion möglicherweise nicht.
- Die Audio-Multitasking-Funktion kann über die Einstellungen Empfindlichkeit Audio-Overlay Gegensprechanlage und Lautstärkemanagement Audio-Overlay konfiguriert werden.

## <span id="page-15-0"></span>10.2.8 Empfindlichkeit Audio-Overlay Gegensprechanlage (Voreinstellung: 3)

Die Lautstärke von Musik, FM-Radio und GPS wird gesenkt und im Hintergrund wiedergegeben, wenn Sie über die Gegensprechanlage sprechen, während der überlagerte Ton wiedergegeben wird. Sie können die Empfindlichkeit der Gegensprechanlage einstellen, um diesen Hintergrund-Audiomodus zu aktivieren. Stufe 1 hat die niedrigste Empfindlichkeit und Stufe 5 hat die höchste Empfindlichkeit.

**Hinweis:** Wenn Ihre Stimme nicht lauter ist als die Empfindlichkeit des gewählten Pegels ist, wird der überlagerte Ton nicht abgesenkt.

### 10.2.9 Lautstärkemanagement Audio-Overlay (Voreinstellung: Deaktiviert)

Die überlagerte Lautstärke der Musik, des FM-Radios und des GPS wird reduziert, wenn ein Gespräch über die Gegensprechanlage geführt wird. Wenn das Lautstärkemanagement Audio-Overlay aktiviert ist, wird der Lautstärkepegel des überlagerten Tons während eines Gesprächs über die Gegensprechanlage nicht reduziert.

## 10.2.10 HD Gegensprechanlage (Voreinstellung: Aktiviert)

HD Gegensprechanlage verbessert die Audioqualität der Zwei-Wege-Gegensprechverbindung von normaler Qualität auf HD-Qualität. HD Intercom wird vorübergehend deaktiviert, wenn Sie eine Mehrwege-Gegensprechverbindung starten. Wenn diese Funktion deaktiviert ist, wechselt die Audioqualität der Zwei-Wege-Gegensprechverbindung auf normale Qualität.

#### **Hinweis:**

- Die Gegensprechreichweite von HD Intercom ist kürzer als die der normalen Gegensprechverbindung.
- HD Intercom wird vorübergehend deaktiviert, wenn Bluetooth®- Gegensprechanlage Audio-Multitasking aktiviert ist.

## 10.2.11 HD Sprache (Voreinstellung: Aktiviert)

Mit HD Sprache können Sie während eines Telefonats in High-Definition kommunizieren. Diese Funktion erhöht die Qualität, so dass der Ton bei Telefongesprächen klar und deutlich ist.

Die Drei-Wege-Telefonkonferenz mit Gegensprechteilnehmer ist nicht verfügbar, wenn HD Voice aktiviert ist.

#### **Hinweis:**

- Erkundigen Sie sich beim Hersteller Ihres Bluetooth®-Geräts, das mit dem Headset verbunden werden soll, ob es HD Voice unterstützt.
- HD Voice ist nur aktiv, wenn Bluetooth®- Gegensprechanlage Audio-

#### 16 Multitasking deaktiviert ist.

## 10.2.12 Smarte Lautstärkeregelung (Voreinstellung: Deaktiviert)

Wenn Sie die Smarte Lautstärkeregelung aktivieren, wird die Lautstärke der Lautsprecher automatisch an den Pegel der Umgebungsgeräusche angepasst. Sie können sie aktivieren, indem Sie die Empfindlichkeit auf niedrig, mittel oder hoch einstellen.

## 10.2.13 Rückhören (Voreinstellung: Deaktiviert)

Rückhören ist eine hörbare Rückkopplung Ihrer eigenen Stimme. Sie hilft Ihnen, je nach den unterschiedlichen Helmgeräuschbedingungen, natürlich in der richtigen Lautstärke zu sprechen. Wenn diese Funktion aktiviert ist, können Sie hören, was Sie während eines Gesprächs über die Gegensprechanlage oder eines Telefonats sagen.

## 10.2.14 Sprachmitteilung (Voreinstellung: Aktiviert)

Sie können die Sprachmitteilungen über die Software-Konfigurationseinstellungen deaktivieren, aber die folgenden Sprachmitteilungen bleiben immer eingeschaltet.

- Einstellungsmenü für die Headset-Konfiguration, Batteriestandsanzeige, Kurzwahl, FM-Radiofunktionen.

## 10.2.15 RDS-AF-Einstellung (Voreinstellung: Deaktiviert)

Die Einstellung der alternativen Frequenz (AF) des Radio Data System (RDS) ermöglicht es dem Empfänger, sich auf die zweite Frequenzposition abzustimmen, wenn das erste Signal zu schwach wird. Wenn RDS AF am Empfänger aktiviert ist, kann ein Radiosender mit mehr als einer Frequenz verwendet werden.

## 10.2.16 FM-Senderführung (Voreinstellung: Aktiviert)

Wenn die FM-Senderführung aktiviert ist, werden die Frequenzen der FM-Sender bei der Auswahl der voreingestellten Sender durch Sprachmitteilungen angegeben. Wenn die FM-Senderführung deaktiviert ist, werden bei der Auswahl von voreingestellten Sendern keine Sprachmitteilungen zu UKW-Senderfrequenzen ausgegeben.

## 10.2.17 Advanced Noise Control™ (Voreinstellung: Aktiviert)

Wenn die Advanced Noise Control aktiviert ist, werden die Hintergrundgeräusche während eines Gesprächs über die Gegensprechanlage reduziert. Wenn sie deaktiviert ist, werden die Hintergrundgeräusche während der Gegensprechverbindung mit Ihrer Stimme gemischt.

# <span id="page-16-0"></span>**11. FEHLERSUCHE**

Unter www.interphone.com finden Sie Video-Tutorials und Antworten auf häufig gestellte Fragen.

## **11.1 Störungsrückstellung**

Wenn die Gegensprechanlage nicht ordnungsgemäß funktioniert, können Sie die Einheit einfach zurücksetzen, indem Sie die Batterie für einige Sekunden abklemmen.

**Hinweis:** Das Zurücksetzen nach einem Fehler setzt die Gegensprechanlage **6 sec** nicht auf die Werkseinstellungen zurück.

## **11.2 Werksrückstellung 5 sec**

Um alle Ihre Einstellungen zu löschen und neu zu beginnen, kann das Headset mit der Funktion "Werksrückstellung" auf die Werkseinstellungen **Anycom Kopplung für andere Marken (außer Sena)** zurückgesetzt werden.

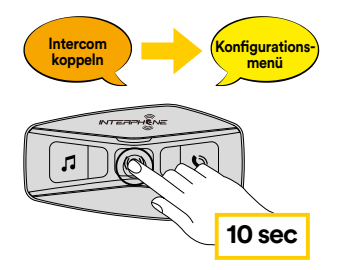

indem Sie die Einschalttaste 10 Sekunden lang drucken. Lassen Sie die Tas<br>erst los, wenn die LED blau leuchtet, dann hören Sie die Meldung, die die Rufen Sie bei eingeschaltetem U-COM 2 das Konfigurationsmenü auf, indem Sie die Einschalttaste 10 Sekunden lang drücken. Lassen Sie die Taste Aktivierung des Konfigurationsmenüs bestätigt.

Sprachmitteilung wird zur Bestätigung ausgegeben: "Reset headphones, Drücken Sie zweimal die Taste PHONE, bis Sie die Meldung "Factory reset" hören, drücken Sie einmal die mittlere Taste zur Bestätigung. Eine goodbye".